## **Recommendations on Zoom Setup for Piano Performances**

The Zoom service was designed and is quite good for group discussions, but not so great for music audio. We have been doing some testing and this seems to be the best combination so far.

- 1) While Zoom will work on most personal computers, tablets and smart phones, the version of the application with the best audio and video features is the one for a Mac, PC or Linux computer. For most of us, this would be a laptop that we can set up beside the piano.
- 2) When performing, an external microphone is better than the internal one in most laptop computers, but go ahead with whatever you have.
- 3) There are specific audio settings that provide the best sound when you are performing. These are illustrated in the following two pages and are slightly different for the computer and mobile versions of the app.

## **Computer Version of Zoom Application**

Go to the Zoom app audio settings and **uncheck** the box **Automatically** adjust microphone volume.

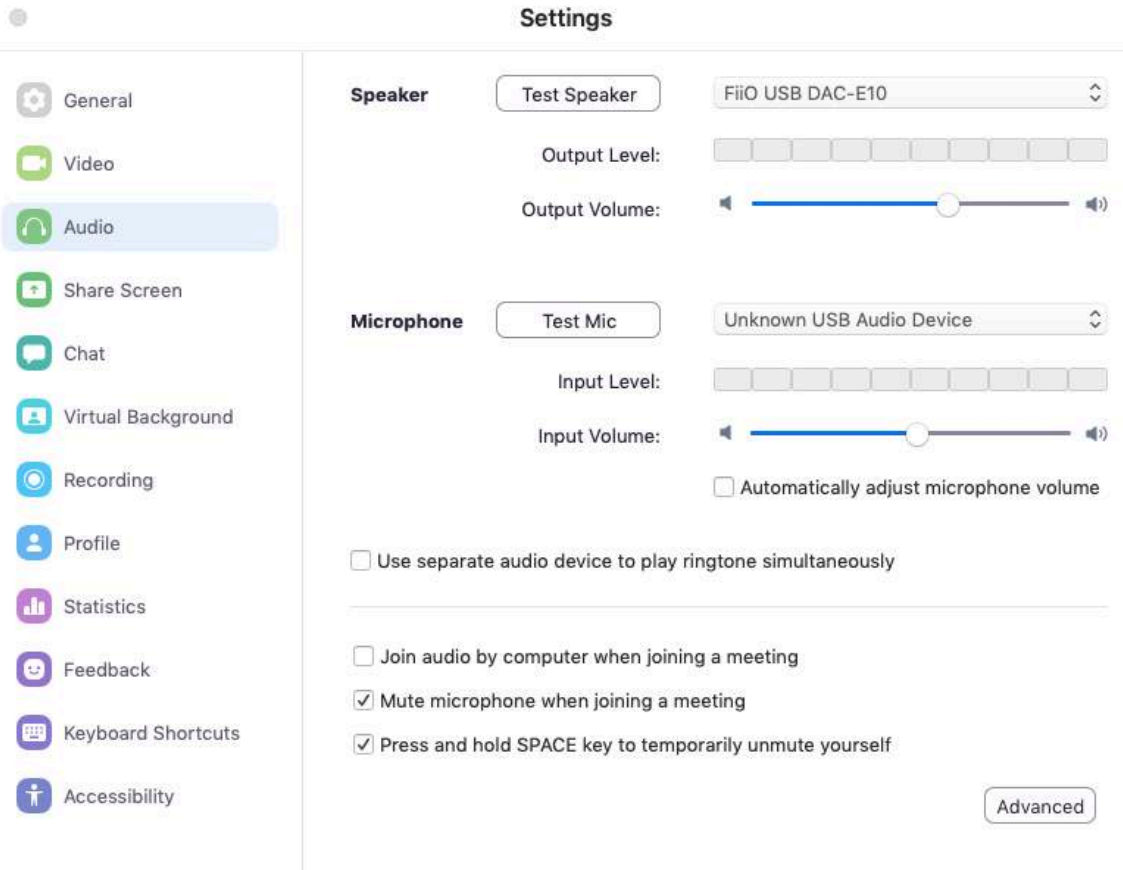

Click on the **Advanced** button.

Make sure there is an enabled **checkmark** beside **Show in-meeting option to "Enable Original Sound" from microphone.** 

**Disable** the setting **Suppress Persistent Background Noise.** 

**Disable** the setting **Suppress Intermittent Background Noise.** 

**Echo Cancellation** should be set to **Auto**.

Note that the two **Background Noise** settings apply when you are playing the piano, otherwise I would set them to **Auto**.

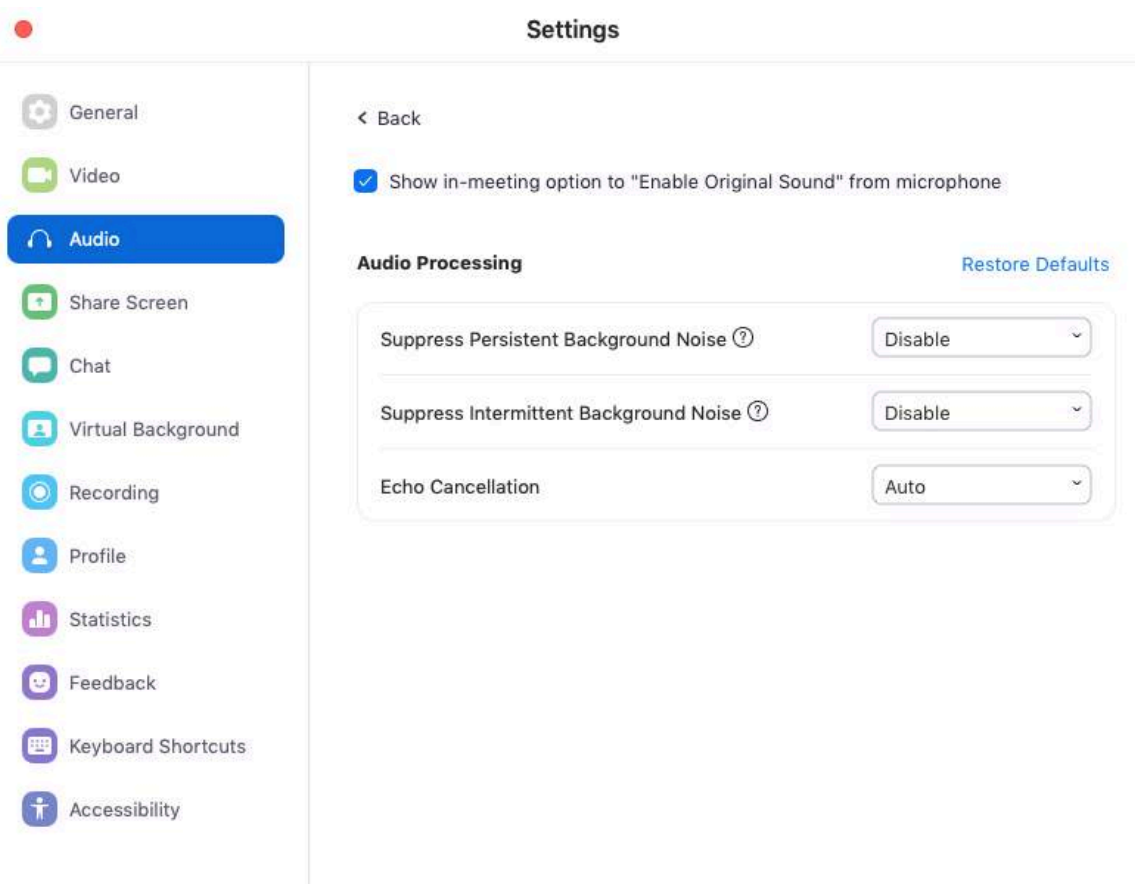

During a Zoom meeting, in the upper left hand corner of the screen there is toggle button **Turn on/off Original Sound**. When you are performing, this setting should be turned **On**.

## **Mobile Version of Zoom App (for iPads, tablets or smart phones)**

You need version 4.6.10 of the app or later (released mid April 2020). Before joining a meeting, click on the **Settings** gear wheel in the lower left hand corner of your screen. Go to **Meetings** and enable Use **Original Sound.** 

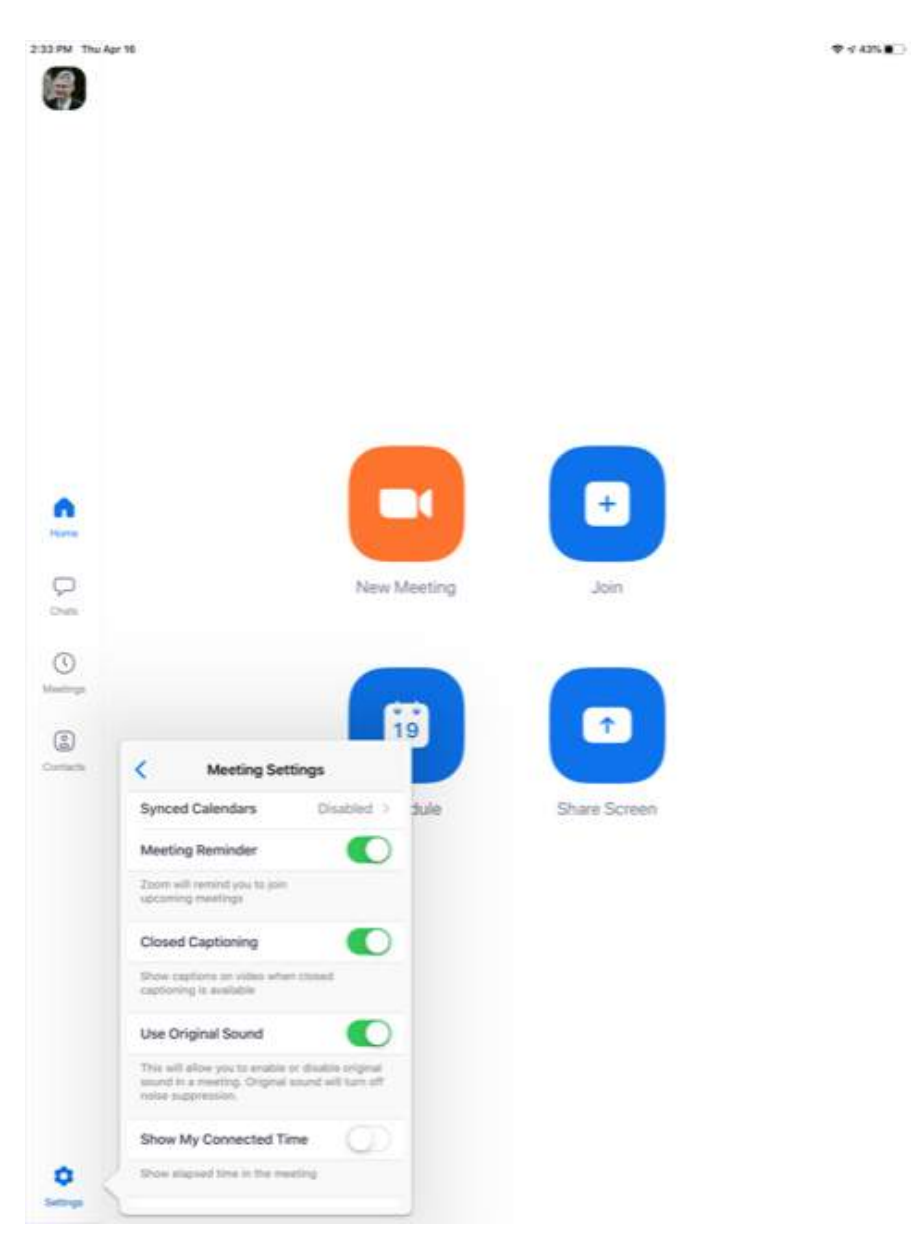

You can then join your Zoom meeting in the regular manner. When performing, click on **More** in the upper left hand corner of the screen and select **Enable Original Sound**.